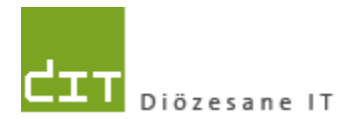

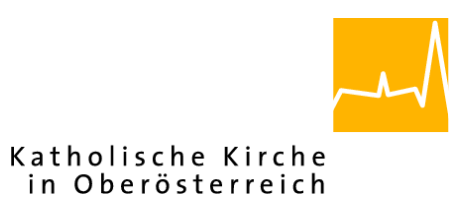

# **Pfarrverwaltung (Pfarrpaket)**

## **Modul Buchhaltung Projekt Saldovortrag (Projekt-Nr. 66203)**

**Programm-Version: 4.2.7.0**

**Dokument-Version: 17.5.2021**

**Diözese Linz Diözesane IT Pfarrverwaltung Kapuzinerstraße 47 4020 Linz**

**Linz, am 17.5.2021**

**Autor: Ernst A.N. Raidl**

### **INHALT**

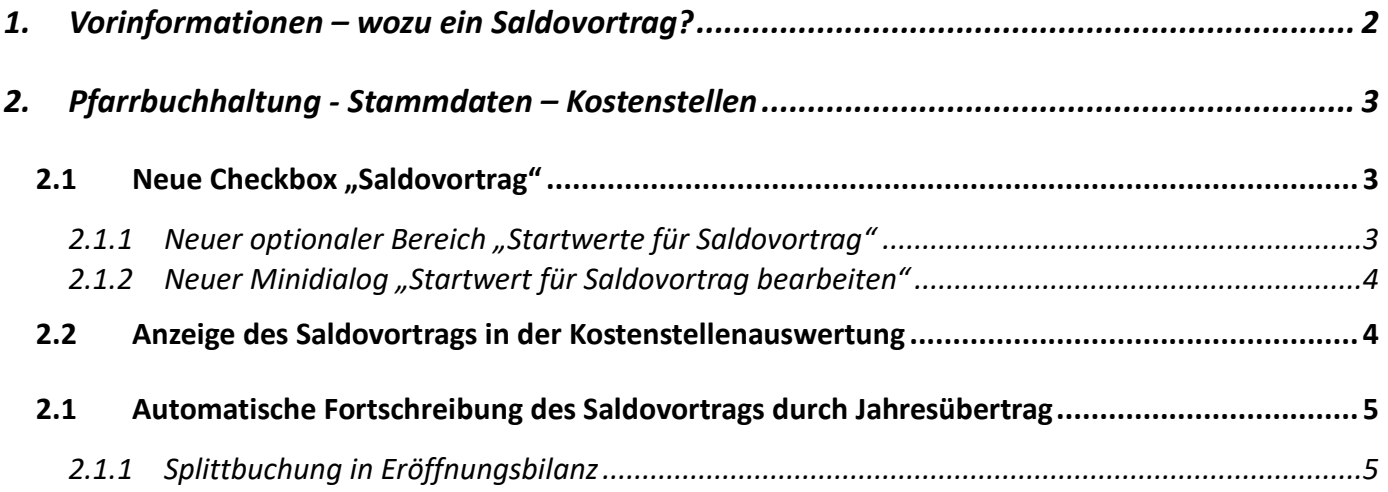

## <span id="page-1-0"></span>**1. Vorinformationen – wozu ein Saldovortrag?**

In der Buchhaltung besteht die Möglichkeit, Erträge und Aufwände bestimmten Kostenstellen zuzuordnen und für diese Kostenstellen eigene EA-Rechnungen durchzuführen. Manchmal ist es jedoch so, dass man für bestimmte Kostenstellen (z.B. Filialkirchen) eine stärkere Differenzierung und eine Information darüber wünscht, wie sich das Ergebnis der EA-Rechnung einer solchen Kostenstellen auf jenen Anteil am Gesamt-Eigenkapital auswirkt, welcher dieser Kostenstelle (zu Jahresbeginn) zugeteilt wurde. Kurz gesagt geht es darum, zu ermitteln, wie hoch der neue (fiktive) Anteil am Eigenkapital (= Vermögensstand) für eine bestimmte Kostenstelle (z.B. Filialkirche) zum Abrechnungszeitpunkt (bzw. nach Ablauf eines Wirtschafsjahres) wäre.

Die Zuordnung eines bestimmten Anteils vom Eigenkapital zur einer Kostenstelle am Jahresbeginn wird als **Saldovortrag** bezeichnet und kann ab der Version 4.2.7.0 erstmalig vom Programm verwaltet und im Bericht "Kostenstellen-Auswertung" entsprechend berücksichtigt werden.

Der Saldovortrag eignet sich insbesondere auch für mehrjährige Renovierungs- oder Bauprojekte, um die mehrjährigen Geldflüsse zu veranschaulichen.

### <span id="page-2-1"></span><span id="page-2-0"></span>**2. Pfarrbuchhaltung - Stammdaten – Kostenstellen**

#### **2.1 Neue Checkbox "Saldovortrag"**

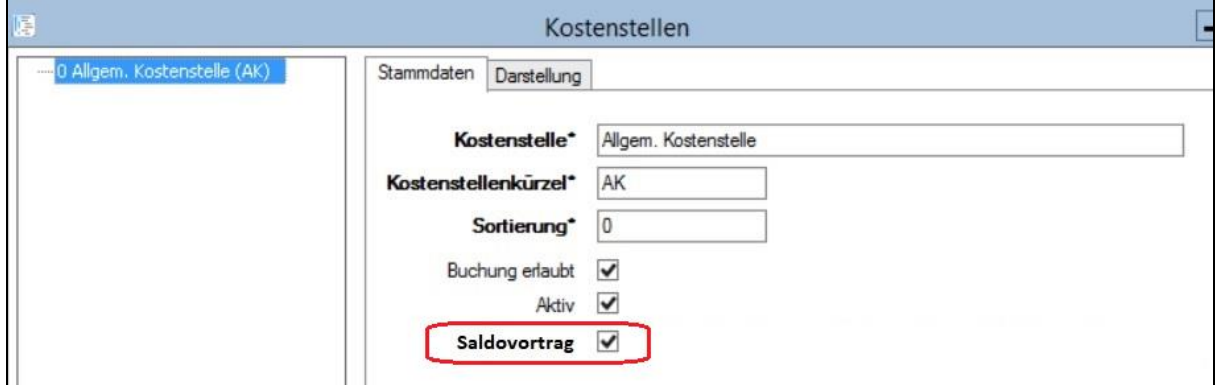

Im Bereich der Einstellungen auf Mandanten-Ebene (der Pfarre) existiert eine neue Checkbox "**Saldovortrag**". **Die Sichtbarkeit der neuen Checkbox hängt in jeder Diözese von der zentralen Einstellung ab, d.h. ob diese Funktionalität von administrativer Seite aus freigeschaltet wurde oder nicht**.

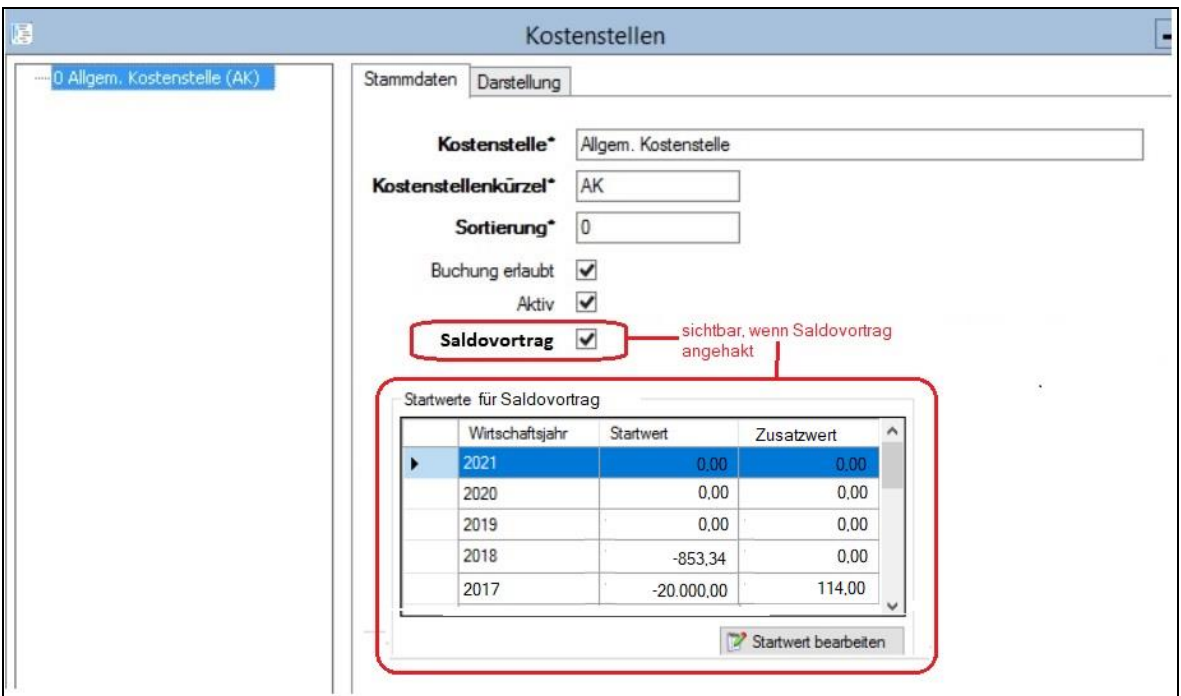

#### <span id="page-2-2"></span>2.1.1 Neuer optionaler Bereich "Startwerte für Saldovortrag"

Sofern die Option "Saldovortrag" sichtbar und angehakt wird, dann erscheint darunter ein neuer Raster "Startwert für Saldovortrag". Hier kann dann je Wirtschaftsjahr der Saldovortrag und ein Zusatzwert für die ausgewählte Kostenstelle eingesehen und mittels Button "**Startwert bearbeiten**" eingestellt werden.

Der Zusatzwert kann als Korrektur-Wert verwendet werden, wenn Bestandsveränderungen bei

der Kostenstelle außerhalb der EA-Rechnung passieren und ohne Zusatzwert zu einem falschen Ergebnis (Endsaldo) führen würden.

#### <span id="page-3-0"></span>2.1.2 Neuer Minidialog "Startwert für Saldovortrag bearbeiten"

Mittels Klick auf "*Startwert bearbeiten*" öffnet sich ein Minidialog, wo für das ausgewählte Wirtschaftsjahr der Startwert (Jahresanfangswert des Saldovortrags) sowie (optional) ein zusätzlicher Korrektur-Wert eingegeben werden kann.

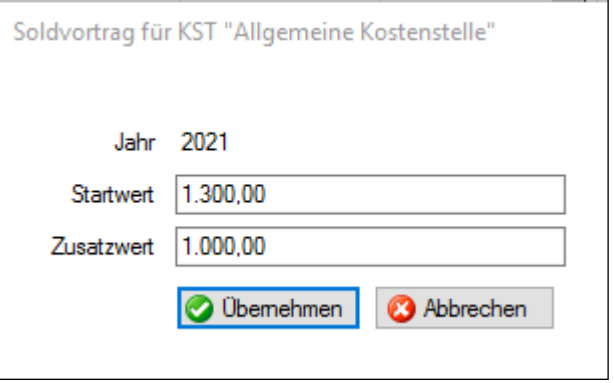

#### <span id="page-3-1"></span>**2.2 Anzeige des Sa ldovortrags in der Kostenstel lenauswertung**

Im Rahmen der Kostenstellen-Auswertung werden bei aktivierter Kostenstellen-Einstellung "Saldovortrag" dann 2-3 zusätzliche Zeilen mit "**Saldovortrag**" und "**Endsaldo**" angezeigt. Sofern ein Zusatzwert angegeben wurde, dann wird dieser in einer eigenen Zeile zwischen Saldovortrag und Endsaldo angezeigt.

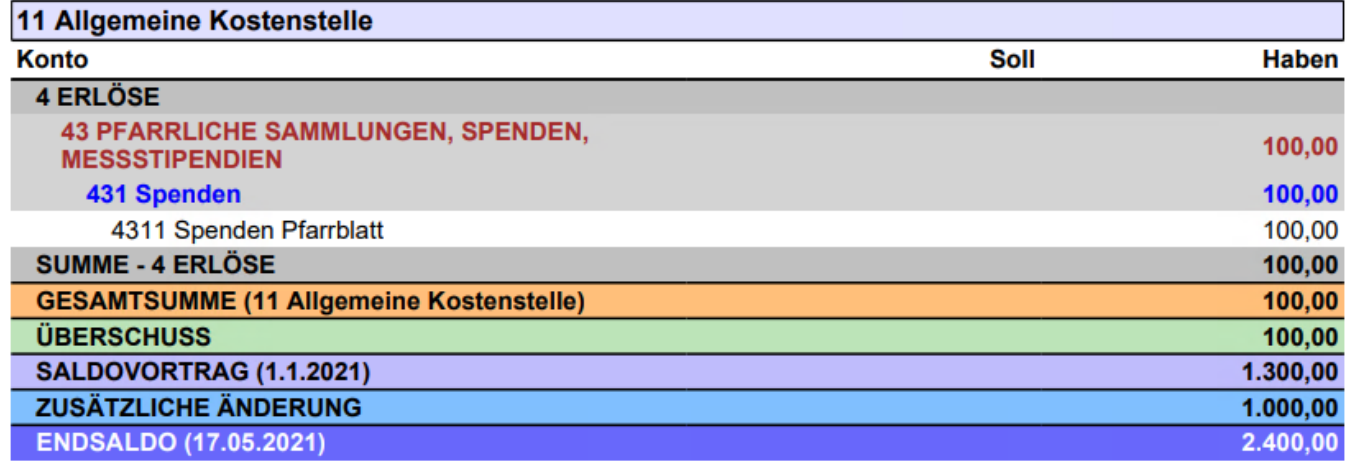

#### **Endsaldo = Neuer Saldovortrag (Nachfolgejahr**) =

**Startwert zu Jahresbeginn** + **EA-Ergebnis der KST** + **Zusatzwert**

## <span id="page-4-0"></span>**2.1 Automatische Fortschreibung des Saldovortrags durch Jahresübertrag**

Sofern ein Saldovortrag für eine bestimmte Kostenstelle eingegeben wurde, dann wird in den Folgejahren für diese Kostenstelle beim Jahresübertrag der Saldovortrag neu berechnet und in der neuen Eröffnungsbilanz (im Folgejahr) berücksichtigt sowie als neuer Wert auch in der Übersichtsliste angezeigt. Es ist reicht deshalb aus, den Saldovortrag (Startwert) nur in jenem Wirtschaftsjahr anzugeben, wo erstmalig ein Endsaldo für eine Kostenstelle berechnet werden soll; in den Folgejahren erfolgt die Berechnung dann automatisch. Er kann aber auch jederzeit manuell angepasst werden.

Sollte der berechnete Endsaldo vom erwarteten (tatsächlichen) Wert abweichen, dann kann diese Differenz mit Hilfe des Zusatzwertes bereinigt werden, vorausgesetzt, dass alle sonstigen Buchungen korrekt sind.

#### <span id="page-4-1"></span>**2.1.1 Splittbuchung in der Eröffnungsbilanz**

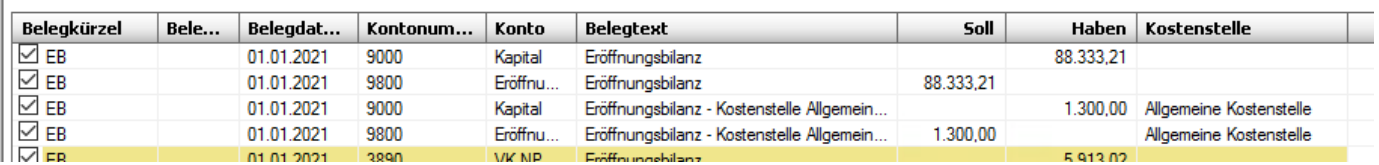

Im Rahmen des Jahresübertrags wird der Umstand eines Saldovortrags im Nachfolgejahr (in der Eröffnungsbilanz) auch mittels Splittbuchung bei der Umbuchung des Kapitals auf das Kapitalkonto angezeigt, d.h. dass der Saldovortrag (der bestimmten Kostenstelle) betragsmäßig in einer eigenen Splittzeile verbucht wird.

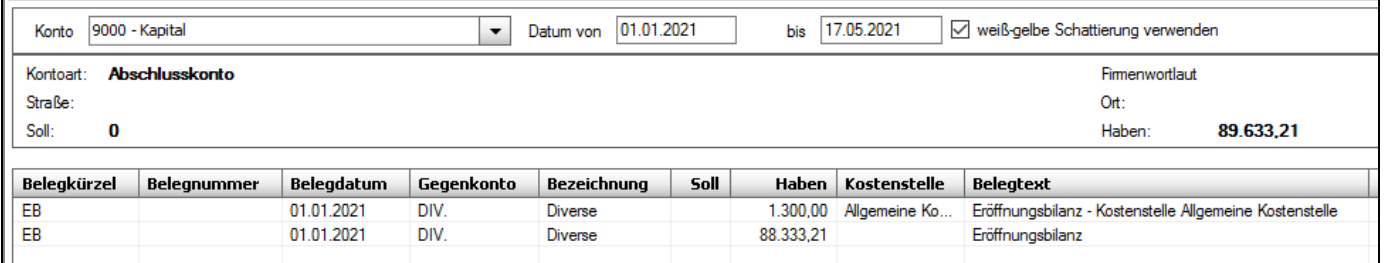